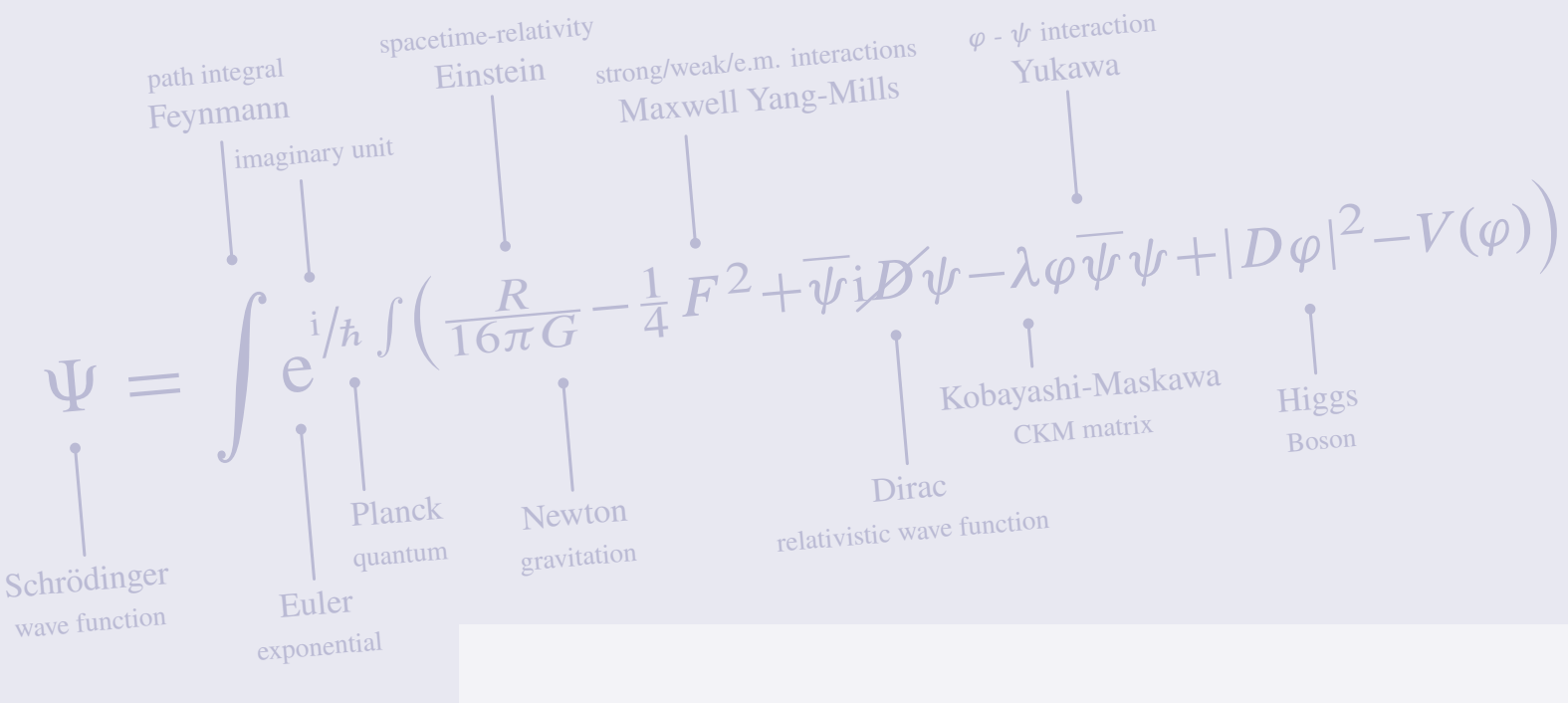

# **The LiteSolution Class**

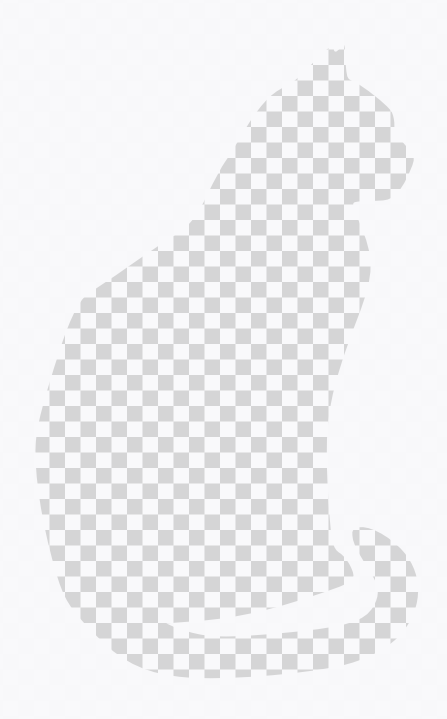

HANGZHOU DIANZI UNIVERSIT

## An Introduction to The LiteSolution Class

## 1 Introduction

This is the document for the litesolution class, which provides a lite design for typesetting solutions of exams, textbooks or other exercises.

Welcome to feedback bugs or ideas via email [xiamyphys@gmail.com](mailto:xiamyphys@gmail.com) or [GitHub.](https://github.com/xiamyphys/litesolution)

#### 1.1 Installing litesolution and loading it

Simply download litesolution.cls file from [GitHub](https://github.com/xiamyphys/litesolution) or [CTAN](https://ctan.org/pkg/litesolution) and save it under your working directory. However, I strongly suggest to use terminal to install and update all packages to the latest version

```
sudo tlmgr update --self --all
```
To learn more, please refer to [How do I update my](https://tex.stackexchange.com/questions/55437/how-do-i-update-my-tex-distribution) T<sub>F</sub>X distribution?

#### 1.2 Compatibility

The test environments are macOS + MacT<sub>F</sub>X 2024 / Overleaf / Ubuntu 22.04.2 + T<sub>F</sub>X Live 2024 and they all work fine for pdfLTEX and X3LTEX compilers. Windows and Unix platforms compatibility unknown.

## 2 Global Options of this Class

\documentclass[<options>]{litesolution}

#### 2.1 The answer option

The ans and noans modes can show or hide contents in solution environment and ans command.

#### 2.2 The counter option

The separate and continuous modes can make the page number between chapters be reset or continuous.

#### 2.3 The math option

The mtpro2 and newtx modes can format the font of formulas in the document. Please check if mtpro2 font has been installed on your computer correctly before using mtpro2 mode.

## 3 Cover Configurations

#### 3.1 The cover page configurations

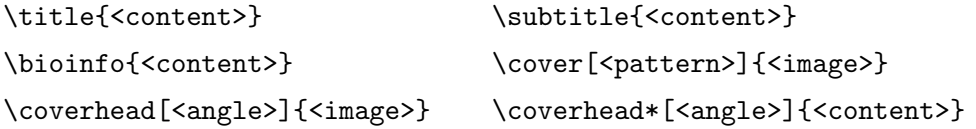

```
\begin{document} \maketitle[<color>]
\title{\sffamily The \pkg{litesolution} Class}
\subtitle{\sffamily\scshape Hangzhou Dianzi University}
\bioinfo{\scshape\sffamily Mingyu Hsia, \href{mailto:xiamyphys@gmail.com}
       {\ttfamily xiamyphys@gmail.com} | \today, Version 2.1a}
\cover[checkerboard]{schrodinger} \coverhead[5]{universe}
```
\begin{document} \maketitle[Midnightblue]

#### 3.2 The chapter head configurations

```
\chapterimage {<insert image macro>}
```
This command can assign the format of the image at every chapters begin and you can adjust the format of the image with the fadingimage package.

## 4 Preset Commands

#### 4.1 The ans command

```
\ans {<contents>}
```
This command can underline the answer, and if mode noans is enabled, the answer will be hidden.

#### 4.2 The solute command

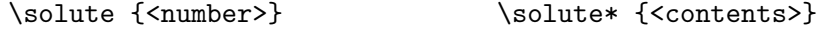

This command can create a fixable answer box when the mode noans is enabled.

#### 4.3 Other preset commands

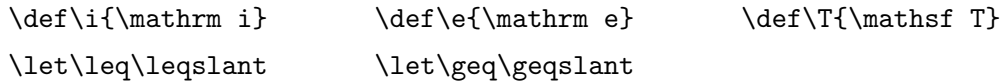

## 5 Preset amsthm Environments

#### 5.1 The problem environment

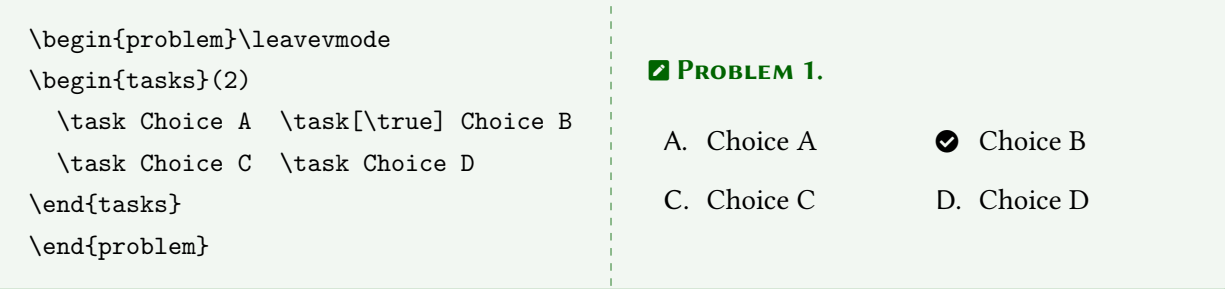

#### 5.2 The solution and note environment

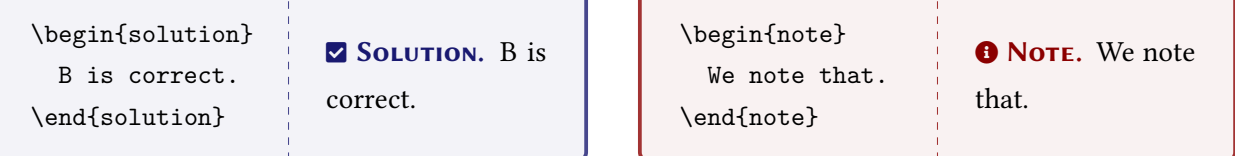

#### 5.3 Equation test

$$
i\hbar \partial_t \psi(\mathbf{x},t) = - (i\hbar c \boldsymbol{\alpha} \cdot \boldsymbol{\nabla} + \beta mc^2) \psi(\mathbf{x},t)
$$

## 6 Preset packages

This template has preset many packages. The following packages are the common ones

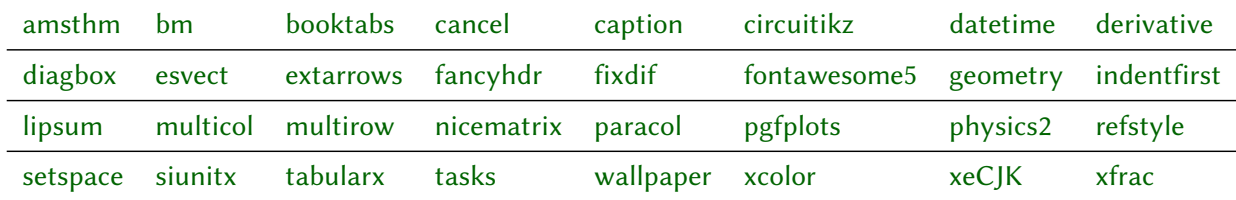

## 7 Related packages

#### 7.1 The notebeamer package

This package provides an easy way to input slides on note papers quickly for making annotations.

#### 7.2 The fadingimage package

This package provides three commands for adding fading full width picture at the top or bottom of a page.

## Appendix Original code for the cover head

```
\documentclass[svgnames,tikz]{standalone}
\usepackage{xcolor}\let\Bbbk\relax
\usepackage{newtxtext,mtpro2,cancel,physics2,xfrac}
\usephysicsmodule{ab.legacy}
\usetikzlibrary{tikzmark}
\tikzset{every node/.style={align=center,MidnightBlue!30},
         every path/.style={MidnightBlue!30,line cap=round}}
\begin{document}\tikz{
   \node [above right] at (0,0) {$\color{MidnightBlue!30}
     \tikzmarknode a\Psi=\displaystyle\tikzmarknode b\int
     \tikzmarknode c{\mathrm e}^{
       \sfrac{\tikzmarknode d{\mathrm i}}{\tikzmarknode e\hbar}
       \int\ab(\frac{\tikzmarknode fR}{16\pi \tikzmarknode gG}-\frac14\tikzmarknode hF^2
       +\overline\psi\mathrm i\tikzmarknode{i}{\cancel D}\psi-\tikzmarknode j\lambda
       \tikzmarknode k{\varphi\overline\psi}\psi
       +\abs{D\tikzmarknode l\varphi}^2-V(\varphi))}$};
     \draw ([yshift=-1ex] a.south) coordinate (A) --++ (0,-.5)node [scale=.45,below] {Schr\"odinger\\\footnotesize wave function};
     \draw ([yshift=1ex] b.north) coordinate (B) --++ (0,.55)
      node [scale=.45,above] {\footnotesize path integral\\Feynmann};
     \dagger ([yshift=-1ex] c.south) coordinate (C) --++ (0, -.7)node [scale=.45,below] {Euler\\\footnotesize exponential};
     \draw ([yshift=1ex] d.north) coordinate (D) --++ (0,.45)
      node [scale=.45,above,xshift=1ex] {\footnotesize imaginary unit};
     \draw ([yshift=-1ex] e.south) coordinate (E) --++ (0,-.5)node [scale=.45,below,xshift=2ex] {Planck\\\footnotesize quantum};
     \dagger ([yshift=1ex] f.north) coordinate (F) --++ (0,.7)
      node [scale=.45,above] {\footnotesize spacetime-relativity\\Einstein};
     \draw ([yshift=-1ex] g.south) coordinate (G) --++ (0,-.5)node [scale=.45,below] {Newton\\\footnotesize gravitation};
     \draw ([yshift=1ex] h.north) coordinate (H) --++ (0,.5)
      node [scale=.45,above,xshift=5ex] {\footnotesize strong/weak/e.m. interactions\\
          Maxwell Yang-Mills};
     \dagger ([yshift=-1ex] i.south) coordinate (I) --++ (0,-.6)node [scale=.45,below] {Dirac\\\footnotesize relativistic wave function};
     \dagger ([yshift=-1ex] j.south) coordinate (J) --++ (0,-.2)node [scale=.45,below,xshift=3ex] {Kobayashi-Maskawa\\\footnotesize CKM matrix};
     \draw ([yshift=1ex] k.north) coordinate (K) --++ (0,.5)
      node [scale=.45,above] {\footnotesize $\varphi$ - $\psi$ interaction\\Yukawa};
     \draw ([yshift=-1ex] 1.south) coordinate (L) --++ (0, -.3)node [scale=.45,below] {Higgs\\\footnotesize Boson};
     \foreach \x in \{A, B, \ldots, L\}\fill [MidnightBlue!30] (\x) circle (.025);}
\end{document}
```